## **MBLOCK** Capteur Bouton poussoir **ADDIITNO Exemple ici avec un bouton poussoir sur D4 qui permet d'allumer une del sur le port D2** 121 *Bouton poussoir : Position normale : 0* quand pressé *Position appuyée : 1 Interface Arduino* répéter indéfiniment Lire l'état logique du bouton poussoir  $\overline{v}$  sur la broche  $\overline{D4} = \overline{1}$  alors Mettre la led blanche v sur la broche D2 v à haut v sinon Mettre la led blanche v sur la broche D2 v à bas 手 Lire l'état logique <Saisie libre> v sur la broche D2 v de l'interrupteur du bouton poussoir de l'interrupteur ILS **Bloc « Lire l'état logique »**  du tilt Ce bloc retourne la valeur de l'entrée numérique de de la touche tactile la broche D2 (par exemple) de la présence d'eau Cette valeur est numérique : du detecteur de présence 0 pour un état bas du suiveur de ligne 1 pour un état haut de l'effet HALL

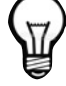

*Dans le menu déroulant, une liste non exhaustive est disponible afin d'identifier votre capteur.* 

*Pour nommer un autre capteur, cliquez dans la zone de texte < Saisie libre > et taper le nom de votre capteur.*